# Novinky

# CADKON+ 2017 Service Pack 1

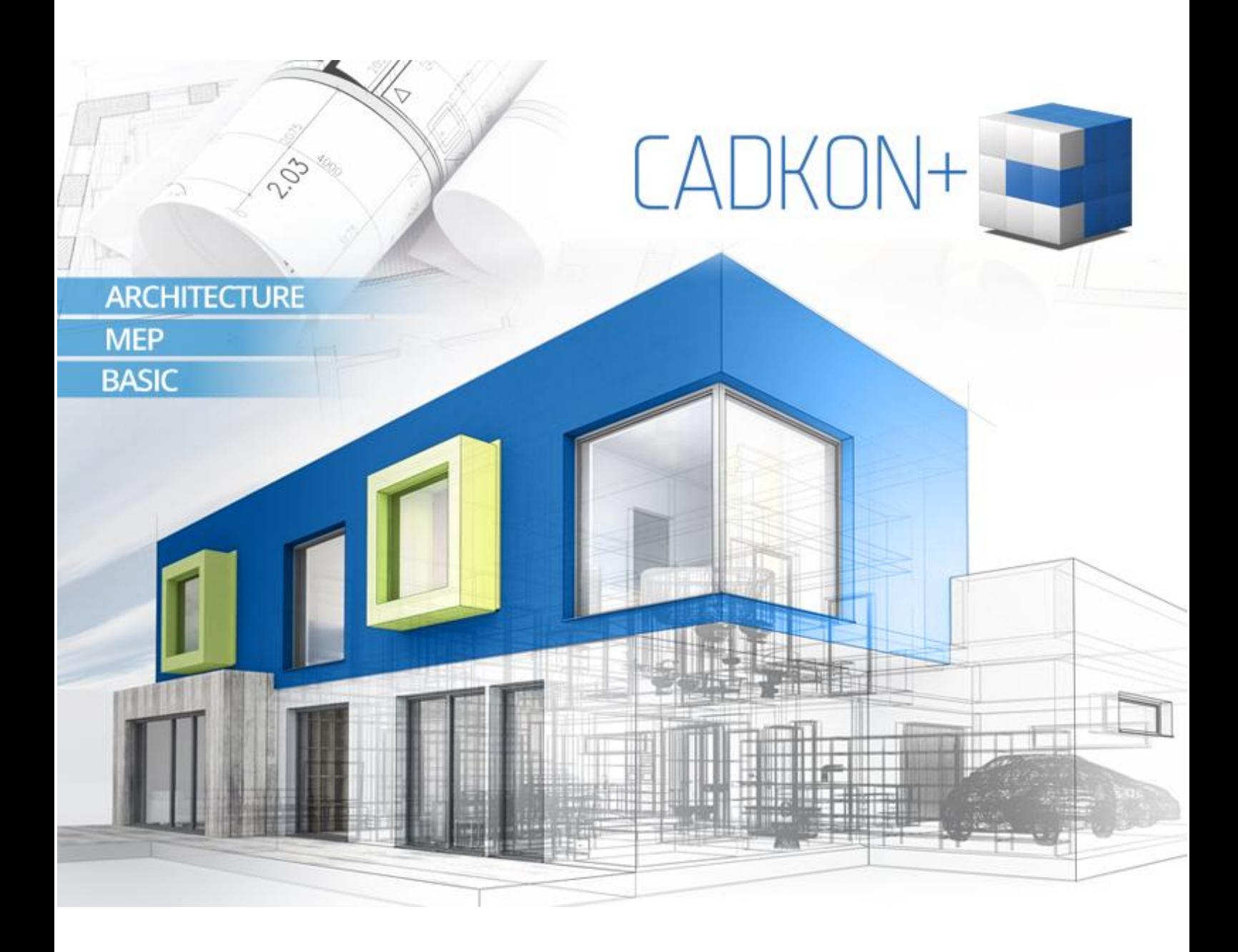

[www.cadkon.eu](http://www.cadkon.eu/)

[www.cadnet.cz](http://www.cadnet.cz/) , [helpdesk.cadkon.eu](http://helpdesk.cadkon.eu/) , [www.graitec.com](http://www.graitec.com/)

## $G$ GRAITEC  $-$

## **Novinky CADKONu+ 2017 Service Pack 1**

CADKON+ 2017 Service Pack 1 obsahuje vylepšení a opravy pro CADKON+ ARCHITECTURE, CADKON+ MEP a CADKON+ BASIC verze 2017.

Je určen pro všechny instalace CADKONu+ 2017 provedené (stažené nebo dodané na instalačním médiu) do 31.1.2017. Instalace stažené nebo dodané na instalačním médiu po tomto datu již Service Pack 1 obsahují a není jej proto nutné instalovat.

#### *Obsah:*

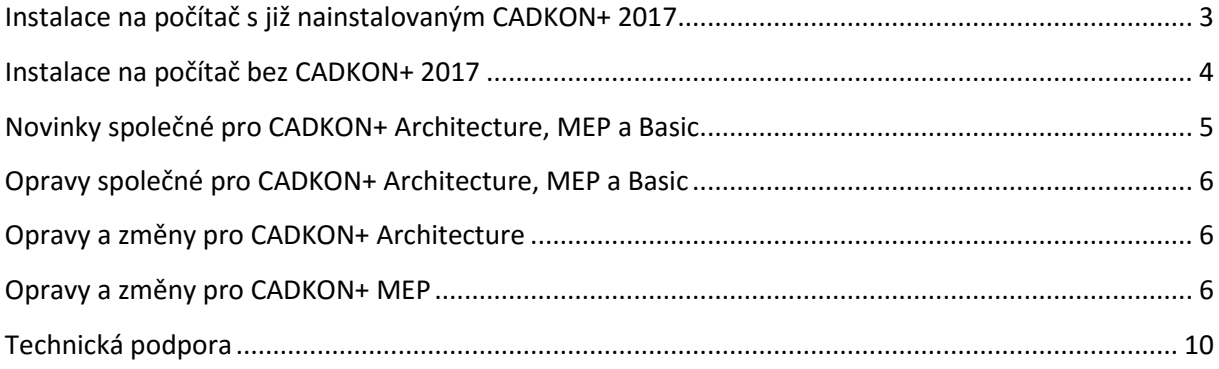

**G**GRAITEC -

### <span id="page-2-0"></span>**Instalace na počítač s již nainstalovaným CADKON+ 2017**

Instalační balíček Service pack 1 pro CADKON+ 2017 (SetupCadkonPlus\_2017\_SP1.exe) jste obdrželi formou odkazu v emailu od společnosti AB Studio, nebo si jej můžete stáhnout z [www.cadkon.eu.](http://www.cadkon.eu/)

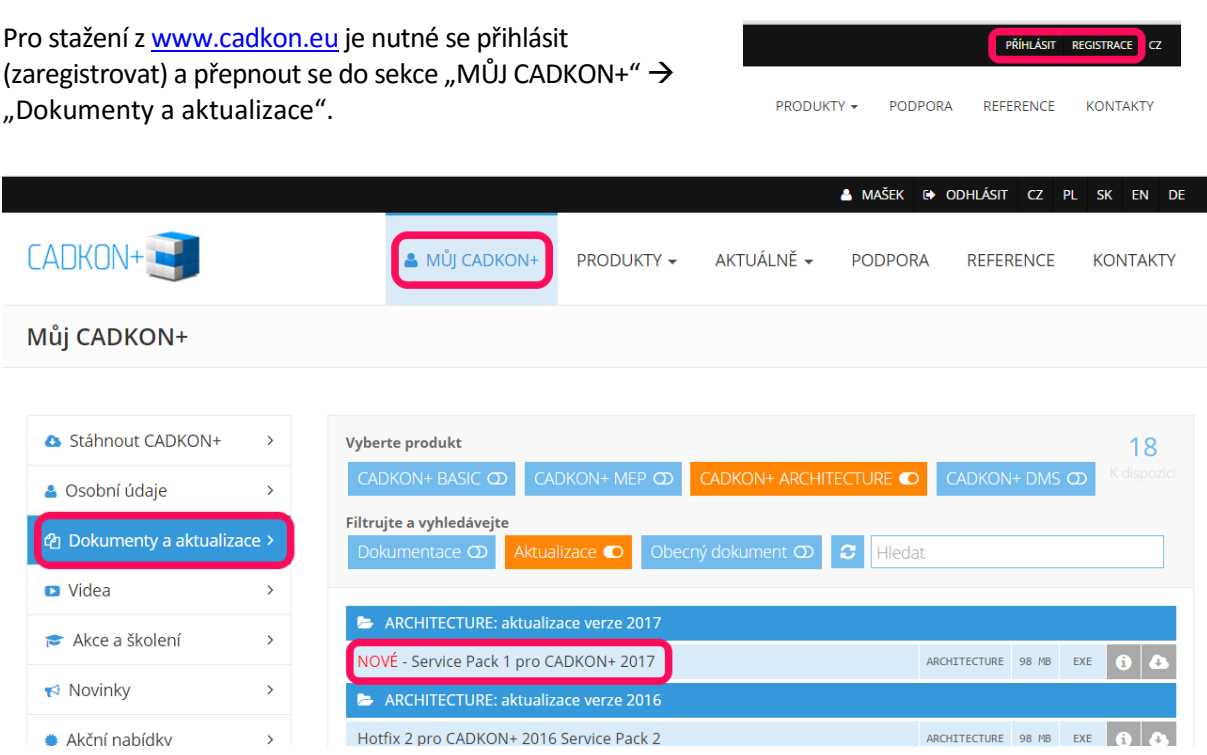

*Stažení aktualizačního Service Packu 1 pro CADKON+ 2017 z www.cadkon.eu.*

#### *Postup instalace*

Pokud máte na počítači již nainstalován CADKON+ 2017, postupujte následujícím způsobem:

- 1. Stáhněte si instalační balíček Service pack 1 pro CADKON+ 2017.
- 2. Vypněte CADKON+.
- 3. Spusťte stažený soubor *SetupCadkonPlus\_2017\_SP1.exe*.
- 4. Klepněte na tlačítko "Nainstalovat".
- 5. Po dokončení instalace klepněte na tlačítko "Dokončit".

#### *Upozornění:*

*Service pack nelze zpětně samostatně odinstalovat. V případě, že se chcete vrátit k původní verzi CADKON+ bez Service Packu, musíte odinstalovat celý CADKON+ a nainstalovat znovu zinstalačního balíčku, který Service Pack neobsahuje (viz. kapitola Instalace na počítač bez CADKONu+).*

 $G_{\text{GRAITET}}$ 

#### *Zpětná kontrola nainstalované verze Service Pack*

Pokud potřebujete ověřit nainstalovanou verzi Service Pack, postupujte následujícím způsobem:

- 1. Pod nabídkou Start (Windows) přejděte do Ovládacích panelů/ Programy/ Programy a funkce.
- 2. Klikněte na volbu "Zobrazit nainstalované aktualizace" tím se přepnete na seznam všech nainstalovaných aktualizací, včetně CADKON+.

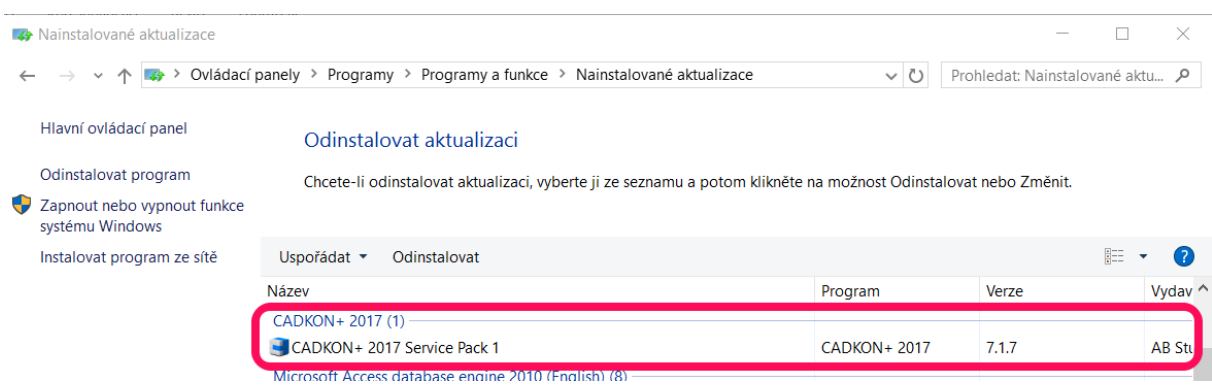

3. V seznamu dohledejte CADKON+ 2017 Service Pack 1. V podrobnostech daného záznamu najdete přesné označení servisního balíčku a datum instalace.

*Poznámka:*

*Zápis o nainstalované verzi Service Pack je uveden pouze tehdy, pokud byl Service Pack dodatečně doinstalován na předchozí vydání CADKON+.* 

*Pokud použijete k instalaci novější instalační balíček celého CADKON+ 2017, tento balíček již obsahuje všechny opravy a vylepšení obsažené v Service Packu 1 a v takovém případě zde záznam o verzi Service Packu uveden není.*

### <span id="page-3-0"></span>**Instalace na počítač bez CADKON+ 2017**

Při instalaci CADKONu+ 2017 na nový počítač, kde CADKON+ ještě není nainstalován, proveďte instalaci zinstalačního média poslaného po 31.1.2017 nebo si aktuální instalační balíček stáhněte z [www.cadkon.eu.](http://www.cadkon.eu/)

Pro stažení z [www.cadkon.eu](http://www.cadkon.eu/) je nutné se přihlásit (zaregistrovat) a přepnout se do sekce "MŮJ CADKON+".

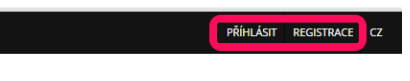

Popis postupu instalace naleznete v Instalační příručce, která je dostupná po spuštění instalace CADKONu+.

PRODUKTY + PODPORA REFERENCE KONTAKTY

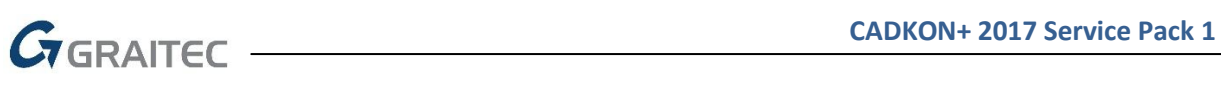

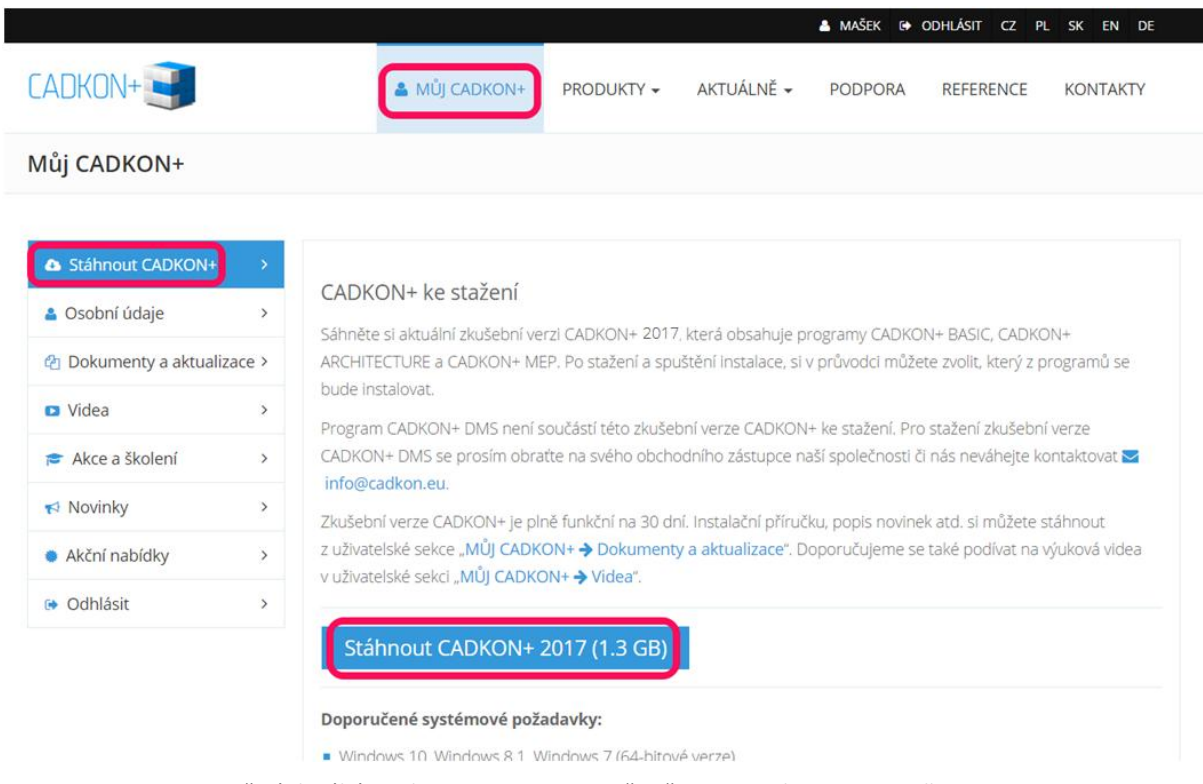

*Stažení aktuální instalace CADKONu+ 2017 včetně Service Packu 1 z www.cadkon.eu.*

## <span id="page-4-0"></span>**Novinky společné pro CADKON+ Architecture, MEP a Basic**

- Zvýšen počet zobrazených souborů v historii otevřených souborů pod G nabídkou (levý horní roh okna CADu) ze 4 na 10.
- · Přeuspořádán dialog "Legenda situace".
- · Do dialogového okna "Změna měřítek čar" byly doplněny názvy proměnných jednotlivých nastavení.

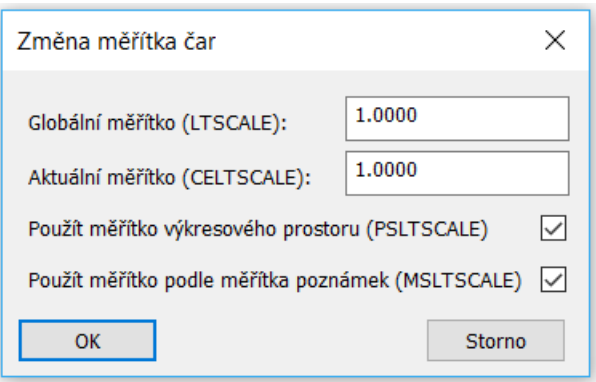

## $G$ GRAITEC -

## <span id="page-5-0"></span>**Opravy společné pro CADKON+ Architecture, MEP a Basic**

- Pokud byl do CADKON+ načten výkres z AutoCADu, který obsahoval objekt "SKUPINA", docházelo při kopírování těchto objektů přes schránku Windows s následným uložení výkresu k chybnému uložení s označením "SALVAGED" a výkres se poškodil.
- Při změně měřítka výkresu se po použití funkce na zarovnání kót měnilo náhodně měřítko textů vybraných kót.
- V některých případech docházelo po použití funkce "Spojení kót" k chybnému spojení vybraných kót.
- Oprava funkce "Popis místností výběrem křivky" kdy v některých případech se chybně načítala plocha vybrané oblasti.
- V některých případech program náhodně nevykazoval některé parametry popisů místností do tabulky.
- Byla odstraněna chyba výkazů s výstupem do OpenOffice.
- Docházelo k chybnému ukládání uživatelských změn v položkách popisů místností např. Stěna/ Strop/ Podlaha apod.

## <span id="page-5-1"></span>**Opravy a změny pro CADKON+ Architecture**

- Oprava generování Svislých řezů. V některých případech se generovaly nesmyslně dlouhé čáry stěn a v některých případech se generoval chybný typ otvoru.
- Oprava generování pohledů na francouzská okna.
- Oprava selhání funkce Hromadná změna výplní na některých typech výkresů.
- V některých případech docházelo k selhání programu při editaci obkladů.
- Odstraněn problém se zdvojením entit po použití funkce na editaci obkladů.
- Opraven chybný popis tloušťky stěny v náhledu funkce "Základ".

## <span id="page-5-2"></span>**Opravy a změny pro CADKON+ MEP**

#### *Makroeditor*

- Oprava nestability při vkládání značek do výkresu.
- Oprava špatného zobrazování ikon prvků při přepínání mezi velkými a malými ikonami.
- Optimalizace zobrazování náhledu při vkládání stoupačky do potrubí.
- Oprava vkládání prvků od konkrétního výrobce, kdy se na vložený prvek nevložil název výrobce.
- Optimalizace nabízených dimenzí potrubí při vkládání redukcí nebo armatur do potrubí.

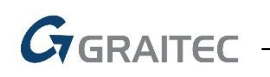

#### *Výpočty vody a cirkulace*

- Zvýšená stabilita funkce pro výpočty.
- Rozšíření o nové potrubí EVO, STABI PLUS, FIBER BASALT PLUS a FIBER BASALT CLIMA.
- Optimalizace návrhu dimenzí pro případy umístění více ohřívačů.
- Pro lepší přehlednost jsou tlakové ztráty zobrazeny zvlášť pro nejvytíženější větev a celkové ztráty.

#### *Podélný řez kanalizace*

- Opraveno vykreslení označení tvarovek, které měli delší popis (např. výrobce Wavin).
- V některých případech, pokud byla podložena externí reference, se do náhledu rozvinutého řezu trasy kanalizace načítaly chybné bloky.

#### *Řez kanalizace v podlažích*

- Oprava nestability programu, pokud byly vybrány také externí reference stavby.
- Oprava návrhu dimenzí pro odvětrací potrubí.
- Pro úroveň podlaží lze nyní zadat také zápornou výšku (např. pro suterén).
- Různé optimalizace při zadávání výškových úrovní podlaží.

#### *Trasa kanalizace*

 Opravena databáze tvarovek od výrobce Wavin, aby se správně vykreslily rozvody kanalizace (např. při použití odbočky 110 Wavin HD PE).

#### *Tvarovky kanalizace*

- · Optimalizace funkce "přímý kus mezi dva body II" při použití kanalizačních tvarovek od výrobců Geberit, Brokomat…
- Funkce "přímý kus mezi dva body II" nyní automaticky odečítá mezeru 60 mm k hrdlu tvarovky.
- Oprava selhání funkce "Přímý kus mezi 2 body II", pokud bylo využito více jak 4GB paměti RAM.
- Optimalizace funkce "Změna délky potrubí". Po výběru tvarovky tvarovka automaticky zmizí, aby bylo možné lépe zadat nové body vykreslení tvarovky. Zároveň funkce automaticky odečítá 60 mm u hrdla tvarovky.

#### *Trasa potrubí: jednočarově*

Oprava vkládání duplicitních značek redukcí přes sebe.

#### *Izometrie a axonometrie*

- Optimalizace vykreslení stoupaček, kdy se v některých případech použil špatný typ čáry a barva. Problém byl v nepřesnosti napojení potrubí přesně na střed stoupačky, v takových případech se nyní počítá s tolerancí ± 5 mm.
- Oprava špatného vykreslení pro potrubí cirkulace (typ čáry a barva). Problém se týkal průběžných stoupaček v podlažích.

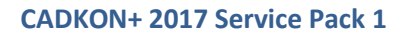

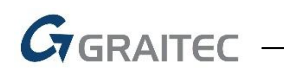

#### *Vlastnosti potrubí/vedení*

 Navýšen limit používaných typů potrubí/vedení. Tento problém se vztahoval hlavně na elektroinstalace.

#### *Trasa potrubí: podrobné vykreslení*

- · Oprava správného fungování, pokud je zatržená položka "vymazat vybrané úsečky/křivky".
- Optimalizace správného překreslování v náhledu při výběru myší oknem.

#### *Podrobné kreslení potrubí*

- Optimalizace funkce "Změna délky potrubí" (způsob zadávání ...).
- Oprava selhání funkce "Přímý kus mezi 2 body II", pokud bylo využito více jak 4GB paměti RAM.

#### *Komunikace s programy PROTECH*

- Optimalizace exportu do DIMOSu.
- Optimalizace chybových hlášení při exportu do DIMOSu.

#### *Popisy*

- Optimalizace nastavení uživatelské masky popisu jako výchozí.
- Při vytváření vlastní masky popisu lze nyní označit více položek najednou a v jednom kroku je přidat nebo odebrat.
- V nastavení CADKONu (karta "potrubí a vedení") můžete pro odkaz popisu dimenzí potrubí/vedení nastavit libovolnou barvu.

#### *Automatické číslování*

- Vyřešení problému se zobrazováním stylů textů, které ve výkrese nejsou obsažené.
- Oprava funkčnosti staré funkce pro automatické číslování ("Automatické číslování texty").

#### *Pozice*

- Zvýšení stability ve funkci "seznam pozic" na některých výkresech.
- · Oprava správného zobrazení pozic a odkazů po spuštění funkce "aktualizace pozic".
- · Oprava selhání funkce "Seznam pozic" pokud byla daná funkce použita na výkresu, který pozice neobsahoval.

#### *Elektro schémata*

• Oprava zdvojování vybraných prvků po vložení schématu do výkresu (funkce "Elektro schémata z kabelů").

#### *Výkazy materiálu*

- Oprava funkce "zahrnout do výkazu".
- Oprava správného vykazování elektro značek z adresáře "Zabezpečovací zařízení II".

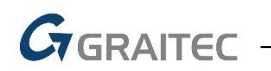

#### *Databáze*

Doplněny nové odbočky a rozbočky pro VZT potrubí včetně bočních pohledů.

#### *Ostatní*

- Optimalizace vkládání značek z Makroeditoru, kdy se v některých případech vybraný blok nevložil.
- U mnoha funkcí ošetřeno hlášení o objektech v uzamčených hladinách po spuštění funkce a následném stisknutí klávesy ESC.
- Úpravy a rozšíření elektronické nápovědy.
- U funkce "viditelnost hran potrubí" lze nyní v nastavení vybrat ze všech typů čar a barev.
- V nastavení CADKONu (karta "různé") je možné pro většinu funkcí s náhledovým oknem nastavit libovolnou barvu pozadí. Pokud např. používáte barvu CAD pozadí 250, můžete tímto nastavením zvolit i barvu v dialogových oknech také 250.
- Pomocí funkce "vymazání armatury-spojení potrubí" lze nyní vymazat také stoupačky vložené v potrubí.

## **Systémové požadavky**

#### *Doporučené systémové požadavky:*

- Windows 10, Windows 8.1, Windows 7 (pouze 64-bitové verze)
- procesor Intel ® Core i5 2,4 GHz a vyšší nebo AMD® ekvivalent a vyšší
- 8 GB paměti RAM
- 3,5 GB volného místa na disku pro instalaci programových souborů
- nesdílená grafická karta\*
- systémový SSD disk
- Microsoft .NET Framework 4
- Microsoft Access Database Engine 2010 Redistributable 64-bit
- Microsoft Visual C++ Redistributable 2005, 2008 a 2010

*\*Poznámka: Grafická karta má velký vliv na rychlost překreslování např. při zoomování, posunu pohledu, rendrování, 3D zobrazení apod. Doporučujeme použít střední třídu "herních" grafických karet nebo profesionální řady grafických karet Nvidia Quadro nebo AMD FirePro.*

*Důležité je také pravidelně aktualizovat ovladače grafické karty. Ovladače mohou rapidně ovlivnit výkon a stabilitu a proto doporučujeme ovladače aktualizovat pokaždé s instalací novější verze programu CADKON+ nebo min. 1x za rok.*

#### *Minimální systémové požadavky:*

- Windows 10, Windows 8.1, Windows 8, Windows 7, Windows Vista (64-bitové verze)
- procesor Intel ® 3.generace Core i3.0 nebo ekvivalentním AMD®
- 4 GB paměti RAM

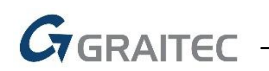

- 3,5 GB volného místa na disku pro instalaci programových souborů
- Microsoft .NET Framework 4
- Microsoft Access Database Engine 2010 Redistributable 64-bit
- Microsoft Visual C++ Redistributable 2005, 2008 a 2010

#### *Poznámka k Microsoft Office běžícím na 64-bit operačních systémech*

Některé verze Microsoft Office instalují 32bitovou verzi na 64bitové operační systémy (včetně 32bitového driveru ODBC). Pokud je 32bitová verze driveru ODBC již nainstalovaná, CADKON+ ji použije, ale nepoběží optimálně. Aby se zabránilo snížení výkonu CADKON+, doporučujeme instalovat a používat 64bitové verze driverů Microsoft Access ODBC obsažených v Microsoft Office 2010 (64bitové verzi) nebo v Microsoft Access Database Engine 2010 Redistributable, který je volně ke stažení na [http://www.microsoft.com/en-us/download/details.aspx?id=13255.](http://www.microsoft.com/en-us/download/details.aspx?id=13255)

## <span id="page-9-0"></span>**Technická podpora**

V případě technických potíží s instalací či funkčností CADKONu+ nás neváhejte kontaktovat prostřednictvím našeho Helpdesku.

Přihlášení: <http://helpdesk.cadkon.eu/> Registrace:<http://helpdesk.cadkon.eu/Registration/Index> Žádost o zapomenuté heslo: <http://helpdesk.cadkon.eu/Account/ForgotPassword>

CADKON a logo CADKON jsou registrované obchodní známky firmy AB Studio Consulting+Engineering s.r.o.

Všechny ostatní značky, názvy výrobků a obchodní známky patří příslušným majitelům.

© Copyright 2017 AB Studio Consulting+Engineering s.r.o.

Zpracovala společnost GRAITEC s.r.o. 25.1.2017

¨